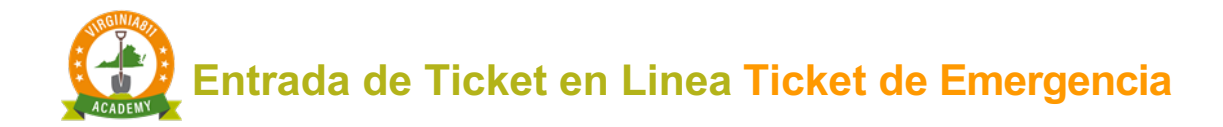

# INTRODUCCIÓN

La Guía de capacitación sobre Ticket de Emergencia puede ser utilizada por aquellos usuarios que aprenden mejor leyendo y siguiendo las instrucciones escritas. La guía le permite tomar el curso a su propio ritmo y horario. También se puede usar junto con los cursos en videos o dirigidos por un instructor en cualquier momento, después de que comience a tomar tickets por su cuenta como un curso de actualización.

La guía está diseñada para guiarlo a través de los pasos para procesar con precisión un Ticket de Emergencia. También podrá utilizar el servidor de prueba, que lo ayudará con su aprendizaje.

Esta guía de capacitación le enseñará cómo:

- $\checkmark$  Determinar si el Ticket debe ser procesado como Emergencia
- $\checkmark$  Completar los campos de Información de Contacto
- $\checkmark$  Incluir información sobre su equipo de trabajo en el campo de Área de excavación
- $\checkmark$  Completar el Ticket
	- o Revisar el Ticket y verificar su precisión y seguridad.
	- o Someter o enviar el Ticket

Los iconos le proporcionarán información adicional para mejorar su experiencia de aprendizaje.

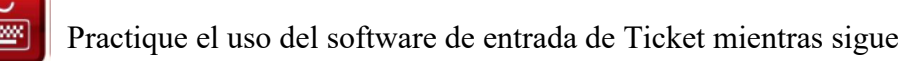

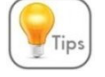

Recibirás consejos en el camino para ayudarte con tu aprendizaje.

¡La Ley de Prevención de Daños a los Servicios Públicos Subterráneos de Virginia le recordará cómo mantenerse a salvo!

> Esta reproducción del Código de Virginia, la Ley de Prevención de Daños a Servicios Públicos Subterráneos y las Reglas para su Cumplimiento, se proporciona únicamente como una conveniencia para la persona o personas que lean este contenido y no debe usarse como un documento de referencia legal.

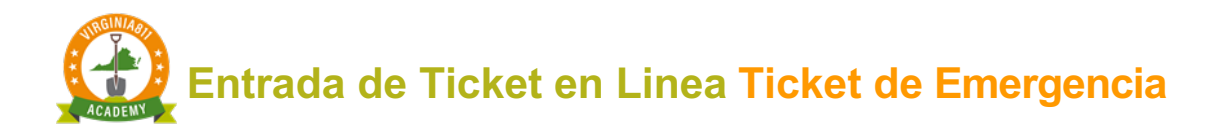

# TABLA DE CONTENIDO

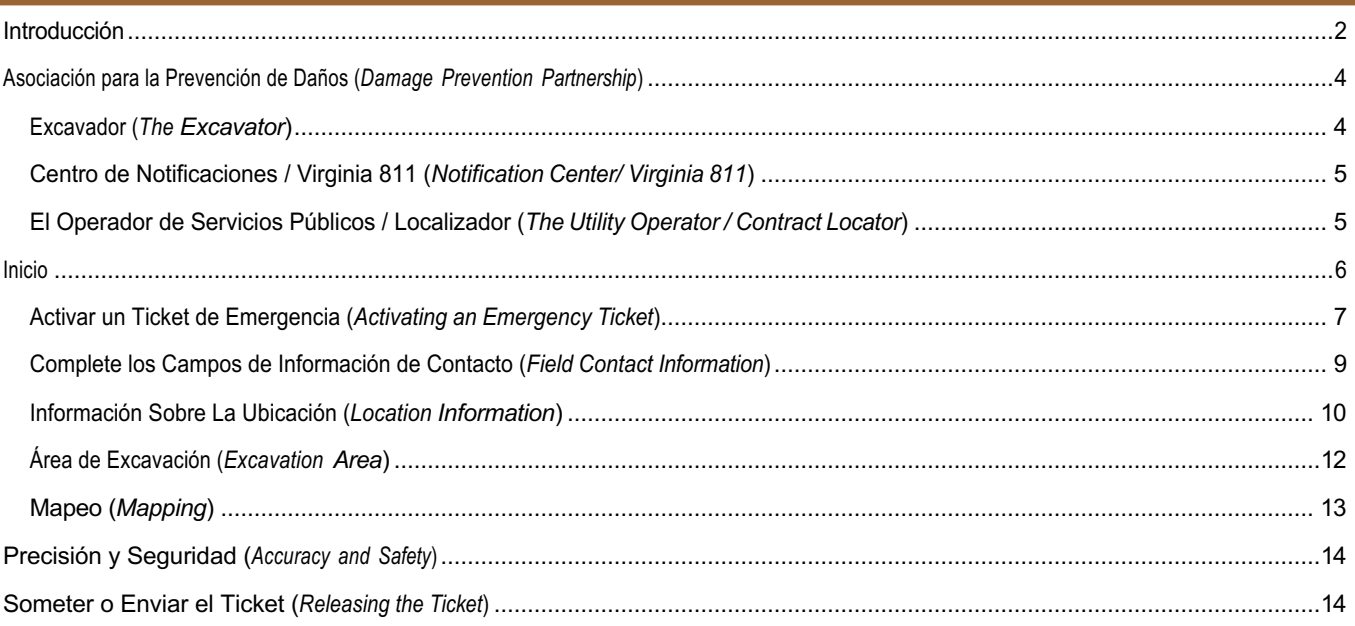

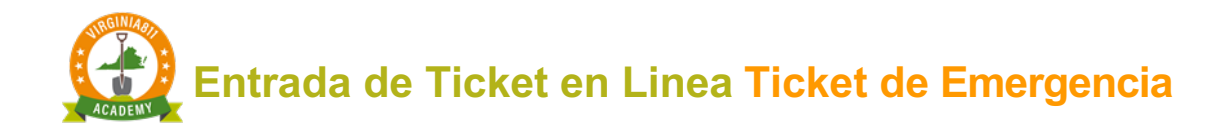

# ASOCIACIÓN PARA LA PREVENCIÓN DE DAÑOS

Un Ticket de Emergencia se procesa de la misma manera que un Ticket Normal con la adición de funciones específicas que lo ayudarán a cumplir con la Ley de Prevención de Daños a los Servicios Públicos Subterráneos de Virginia y las Reglas para el Cumplimiento. La siguiente información define la asociación de prevención de daños entre usted, la excavadora, el operador de servicios públicos o el localizador y Virginia 811 (también conocido como el centro de notificación).

#### Excavador (The Excavator)

Las Reglas para el Cumplimiento, 20VAC5-309-90 establece lo siguiente:

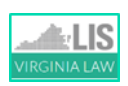

**"Ninguna persona deberá entregar un aviso de emergencia en el centro de notificación a menos que el trabajo a realizar sea en respuesta a una emergencia, según se define el término en § 56-265.15 del Código de Virginia".**

La Ley de Prevención de Daños a los Servicios Públicos Subterráneos de Virginia define una emergencia como:

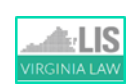

**"Suceso repentino o inesperado que implica un peligro claro e inminente, que exige una acción inmediata para prevenir o mitigar la pérdida o el daño a la vida, la salud, la propiedad o los servicios públicos esenciales".**

Una vez que haya completado con éxito la capacitación y haya sido autorizado para procesar Ticket de Emergencia, se espera que considere la definición de emergencia como una guía para determinar si el trabajo que realizará su empresa se encuentra dentro de la definición de emergencia. De no ser así, deberá tramitar un Ticket Normal.

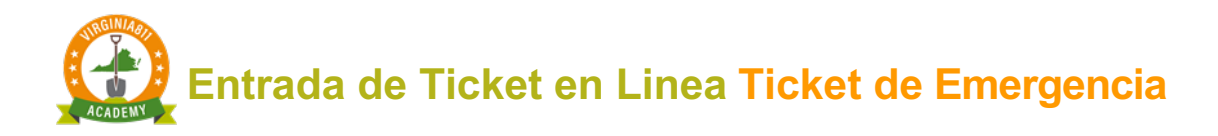

#### Centro de Notificaciones / Virginia 811 (Notification Center)

El centro de notificación a que se refiere la ley también se conoce como Virginia 811. Cuando procesa un Ticket usando su cuenta WEB, el centro de notificación es responsable de transmitir ese Ticket dentro de un marco de tiempo específico.

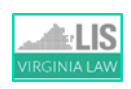

**Un Ticket de Emergencia debe transmitirse dentro de los 5 minutos desde el momento en que se libera el boleto como se indica en el Código Administrativo de Virginia 20VAC5- 300-90 – C7: Reglas para regir la certificación, operación y mantenimiento de un centro de notificación.**

El Operador de Servicios Públicos / Localizador (The Utility Operator/Contract Locator)

La ley estipula el marco de tiempo específico en el que el operador de servicios públicos o el localizador debe responder al Ticket como se describe en § 56-265.19 H:

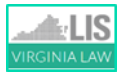

**"Un operador deberá responder a un aviso de emergencia lo antes posible, pero a más tardar tres horas después de la llamada (aviso) de la excavadora al centro de notificación".**

Las marcas para un Ticket de emergencia son válidas hasta que dejen de existir las condiciones de emergencia, sin exceder los 15 días laborables.

**Entrada de Ticket en Linea Ticket de Emergencia**

# Inicio

Tendrá acceso completo al servidor de prueba de ingreso de Ticket de Virginia 811. El uso del servidor de prueba lo ayudará a familiarizarse con la funcionalidad básica de un Ticket de Emergencia. Los Ticket de Emergencia que crees durante el entrenamiento no se transmitirán.

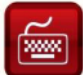

Comencemos con su entrenamiento:

- 1. Inicie sesión en el servidor de prueba pegando la siguiente dirección, en cualquier navegador: https://vupsa.newtin.com/newtinweb/vups\_ticketentry.html
- 2. Copie y pegue o ingrese la cuenta (Account) y la contraseña (Password) que se enumeran a continuación y seleccione *Submit*:

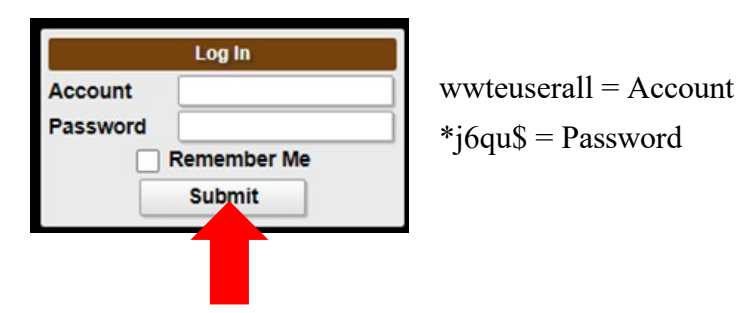

Una vez que haya completado con éxito la capacitación para procesar Ticket de Emergencia, su cuenta de usuario se actualizará para habilitar el comando de Ticket de Emergencia en la pantalla de ingreso de Ticket. La información de su cuenta de usuario no cambiará y los campos de Información de la persona que llama se completarán automáticamente cada vez que active el software de ingreso de Ticket.

Si necesita realizar cambios en su cuenta, llame al 811 y un coordinador de calidad de Tickets en línea, estará encantado de ayudarle.

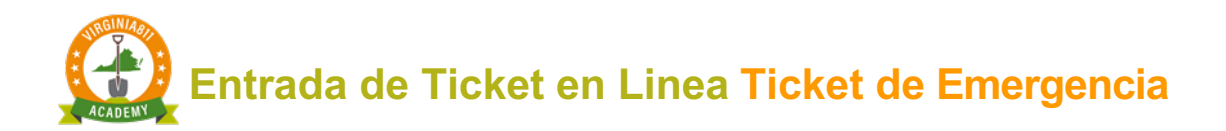

# ACTIVAR UN BOLETO DE EMERGENCIA

El Ticket de Emergencia se activa cuando se selecciona el comando de Emergencia (Emer).

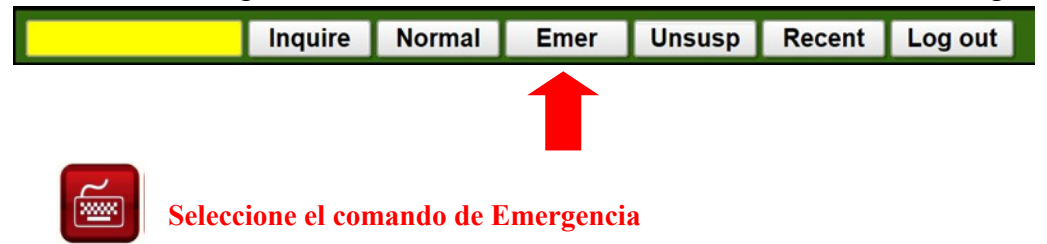

Cuando aparezca el siguiente mensaje "*¿Sabe usted que la Ley de Virginia contiene una definición específica de una emergencia?"* seleccione el comando "Yes" para activar la pantalla de Ticket de Emergencia.

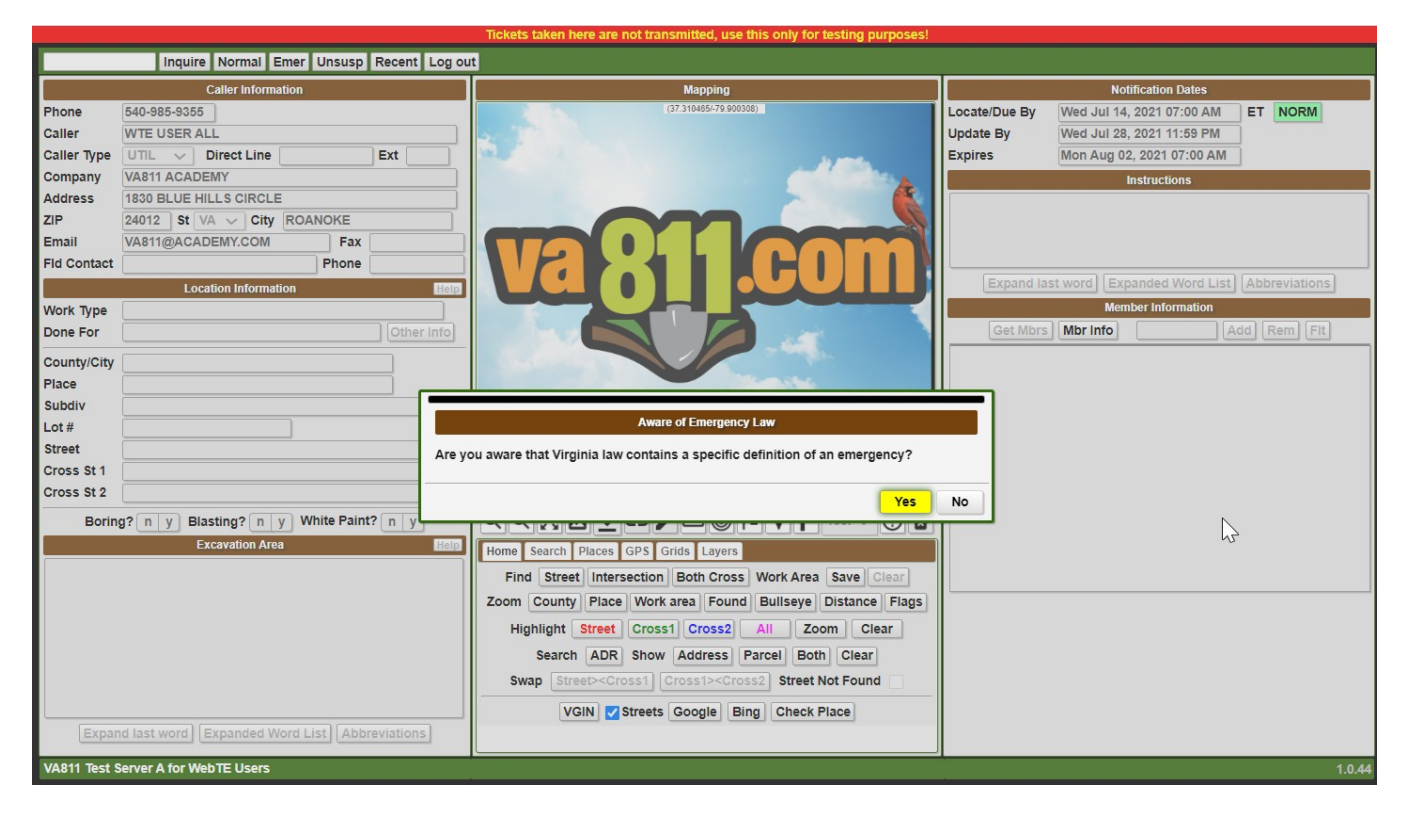

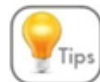

Si selecciona "No", se muestra una pantalla adicional con la definición de una emergencia

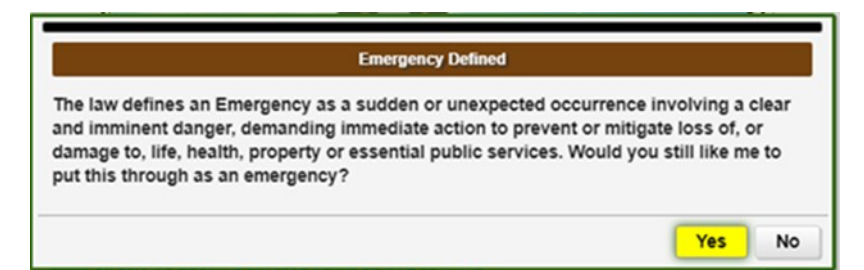

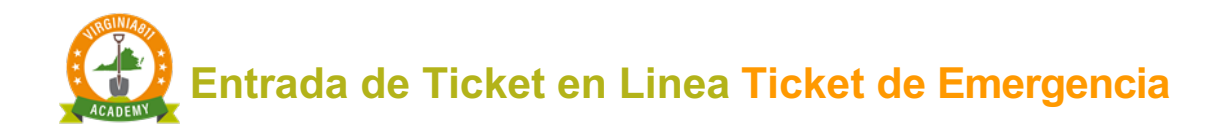

**Cuando aparezca la siguiente pantalla, seleccione el comando "Sí, borrar todo" (Yes, clear everything).**

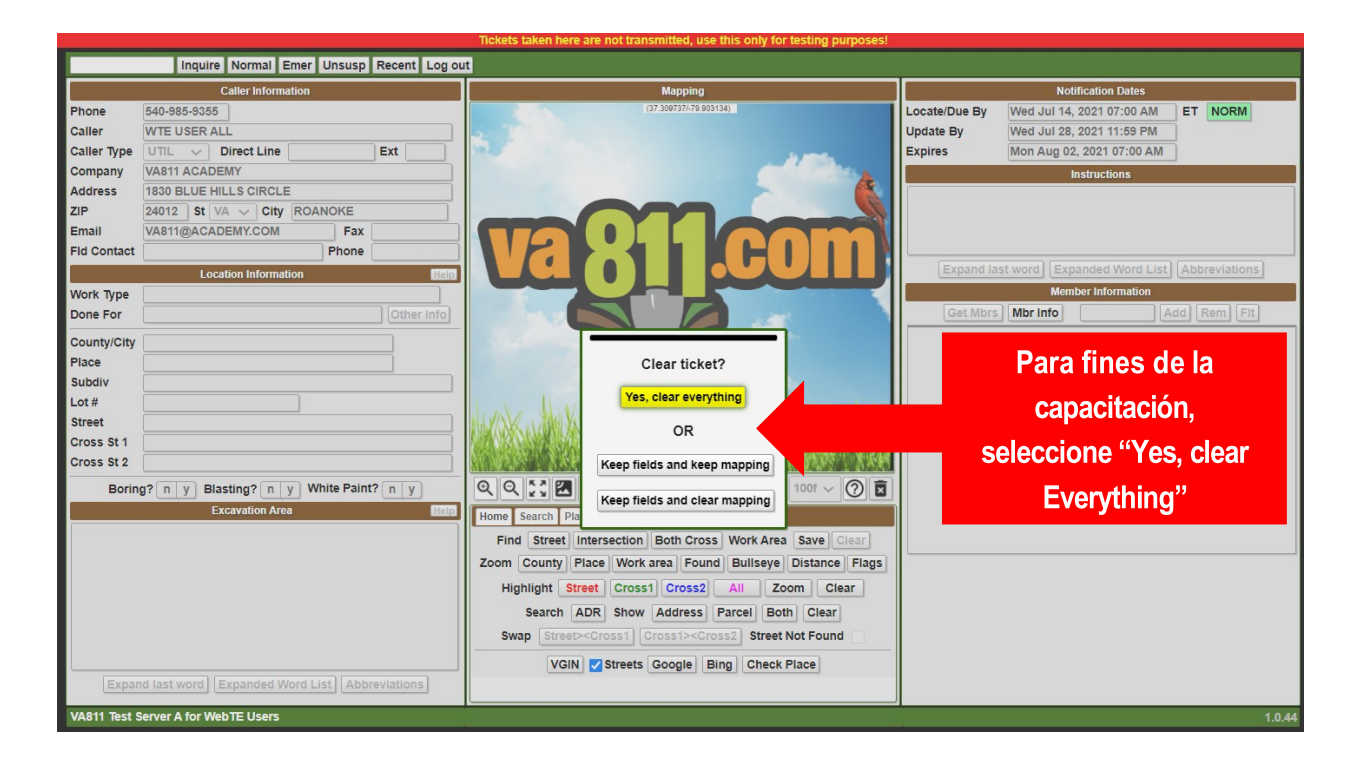

Por motivos de seguridad, la pantalla de ingreso de Ticket se volverá roja inmediatamente, para distinguir la pantalla de los Ticket de Emergencia, sobre los Ticket Normales. También se estará identificando como un Ticket de Emergencia en la esquina superior derecha.

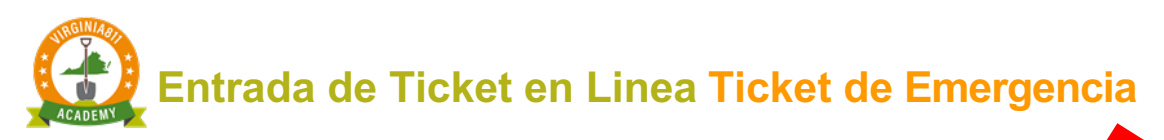

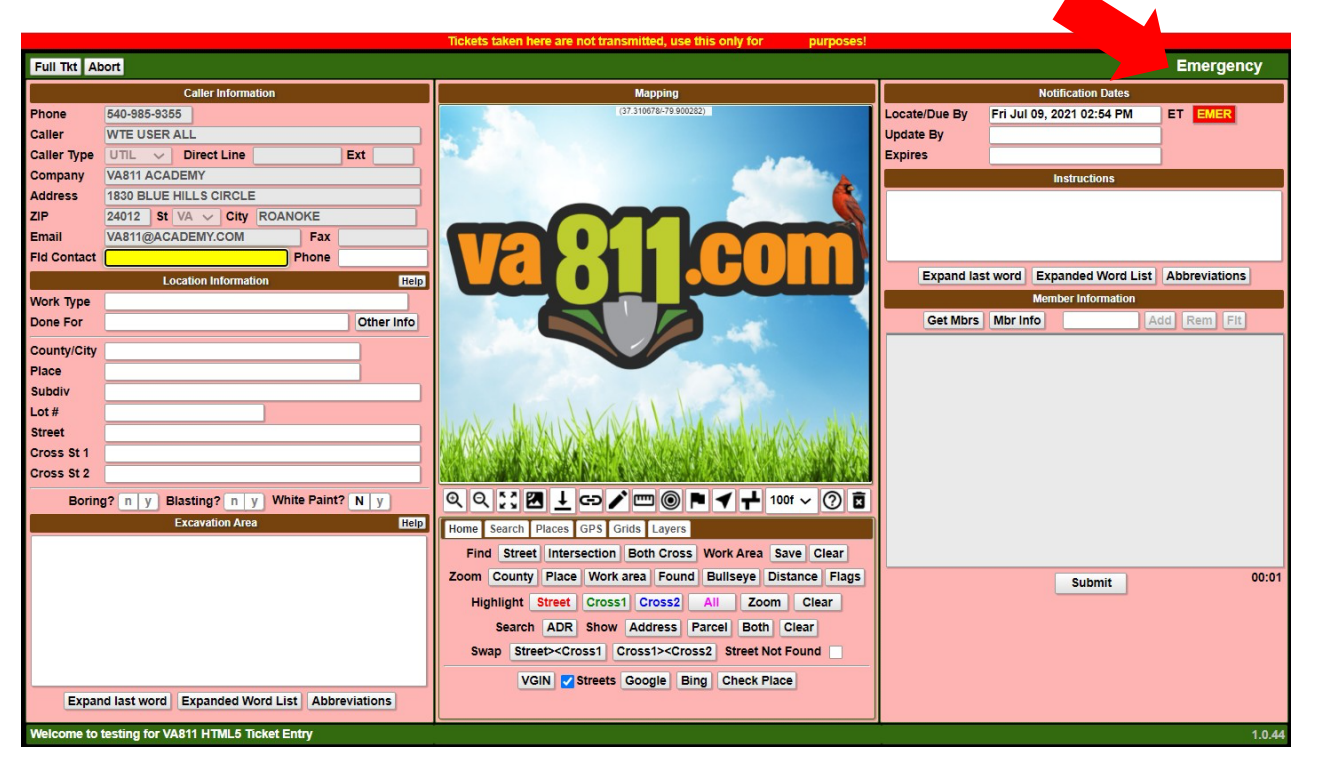

Complete Los Campos De Información De Contacto ( Field Contact Information)

Cuando se activa la entrada de Ticket, el cursor se coloca automáticamente en los campos de Información de Contacto (Field Contact). Para un Ticket de Emergencia, los Operadores de Servicios Públicos o Localizadores no están obligados a responder al Sistema de Respuesta Positiva (*Positive Response System*). Ellos pueden ir al área de excavación o comunicarse con la persona de contacto (también se puede publicar la respuesta).

Es importante que los campos de Información de Contacto se completen con el nombre y el número de teléfono de la persona que va a ser contactada por teléfono durante el periodo de 3 horas. Ya que el Localizador de líneas de servicios públicos, utilizara esa información para responder al Ticket.

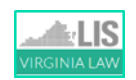

#### **Los Operadores de Servicios Públicos tienen 3 horas para responder a una emergencia como se describe en § 56-265.19 Subsección H.**

Si usted es el contacto en el campo de "*Field Contact*", deje el campo en blanco ya que su nombre y número de teléfono ya figuran en el Ticket.

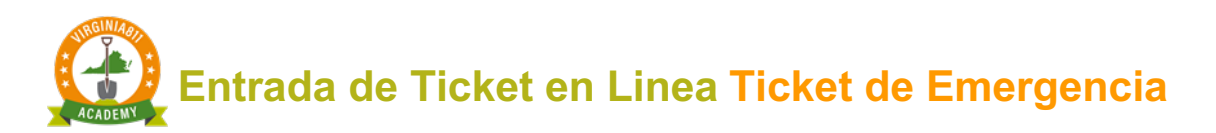

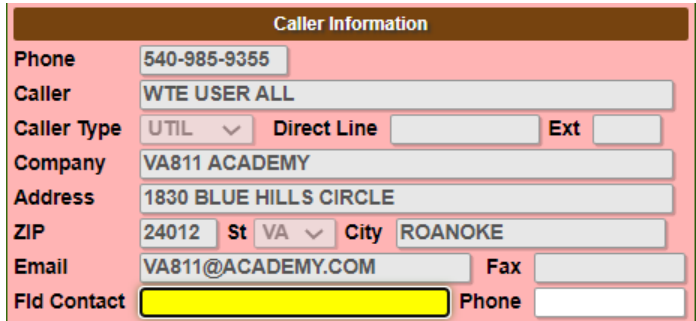

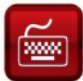

**Ingrese el nombre en el (field contact) y el número de teléfono (Phone), si corresponde.**

### INFORMACIÓN SOBRE LA UBICACIÓN (LOCATION INFORMATION)

La sección de Información de ubicación, en la pantalla de ingreso de boletos contiene la ubicación específica donde se está realizando la excavación de emergencia. También incluye el tipo de trabajo que se está realizando, y para quién se está realizando el trabajo.

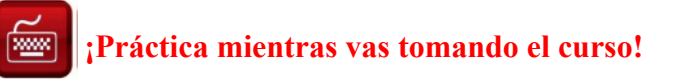

#### Tipos de Trabajo (Work Types)

Los tipos de trabajo están ordenados alfabéticamente, para facilitar su uso, y completarán una lista de opciones cuando comience a ingresar el tipo de trabajo a realizar. Seleccione el tipo de trabajo que mejor describa las condiciones de emergencia.

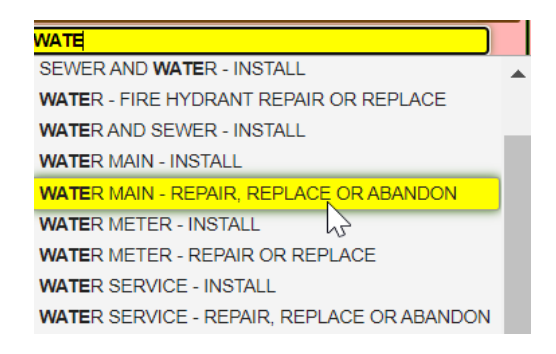

Hecho por (Done For)

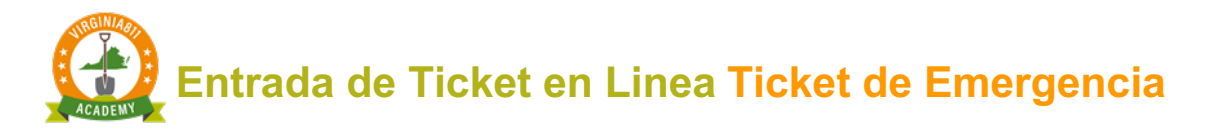

Ingrese el nombre de la persona o empresa para quien se realiza el trabajo, de la siguiente manera:

v Si la excavación de emergencia la está haciendo usted mismo, ingrese SAME.

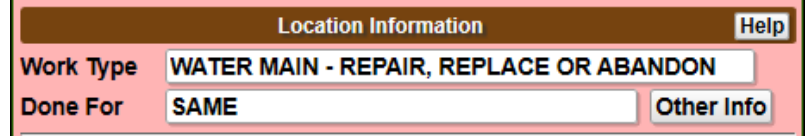

v Si la excavación de emergencia es realizada por una empresa privada o comercial, ingrese el nombre de la empresa

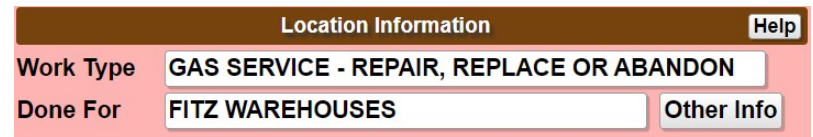

\* Si la excavación de emergencia está siendo realizada por un propietario (homeowner), ingrese el nombre y el número de teléfono del propietario, si está disponible (Ejemplo: HO/Bill Smith/540-789-3214)

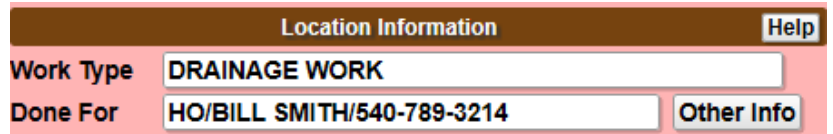

**Tómese unos minutos para completar la sección Información sobre la ubicación como se**  

#### **muestra a continuación:**

Los campos Condado/Ciudad y Calle (County/ City and Street) son **obligatorios**. Los campos adicionales son opcionales. Ver explicación.

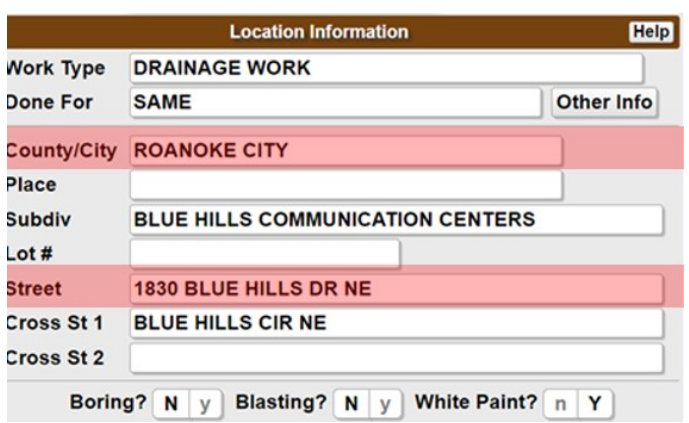

#### **Campos opcionales**

- ü *El campo Cross 1 no es un campo obligatorio. Sin embargo, siempre es beneficioso incluir la calle de intersección más cercana*
- ü **Cross 2** Opcional
- $\checkmark$  El campo **Place** no es un campo obligatorio. Aunque si la información está disponible, ingrese el nombre del pueblo o comunidad
- $\checkmark$  El **Subdiv** (Subdivisión) también es un campo opcional. Puede ingresar el nombre de una subdivisión residencial o el nombre de una propiedad comercial
- $\checkmark$  El campo Lot# se ingresa cuando a la propiedad no se le ha asignado una dirección de calle (o hay una dirección de calle asignada con un número de lote publicado en el sitio)

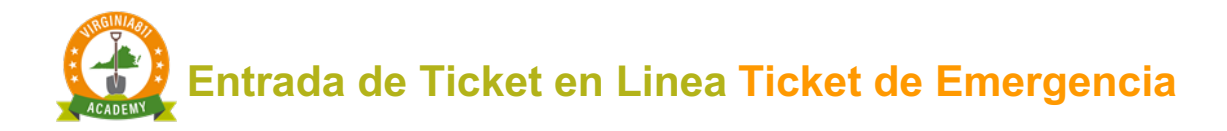

#### Perforación o Explosión (Boring and Blasting)

Los campos de Perforación o Explosión requieren una respuesta.

Si está utilizando una máquina perforadora o un taladro horizontal, seleccione "**Y**".

Boring? N Blasting? N V White Paint? N  $v<sub>1</sub>$ 

Si está utilizando explosivos o voladuras, seleccione "**Y**".

Boring? N Blasting? N y White Paint? N v

Pintura Blanca (White Paint)

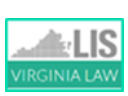

**§ 56-265.17 E. En caso de que no se pueda proporcionar una ubicación específica de la excavación según lo exige la subdivisión 2 de § 56-265.18, antes de notificar al centro de notificación de conformidad con la subsección A de esta sección, la persona que propone excavar o demoler marcará la ruta o el límite del sitio de la excavación o demolición propuesta por medio de pintura blanca, si es práctico.**

Para Ticket de Emergencia, "N" se selecciona automáticamente para pintura blanca. Si la excavación de emergencia se marcó previamente con pintura blanca o banderas, seleccione "Y".

Blasting? N V Boring? N White Paint? N  $\mathsf{v}$  $V$ 

## ÁREA DE EXCAVACIÓN (EXCAVATION AREA)

Cuando el cursor ingresa al campo Área de Excavación, aparecerá una pantalla con el mensaje "¿Está el personal en el lugar?".

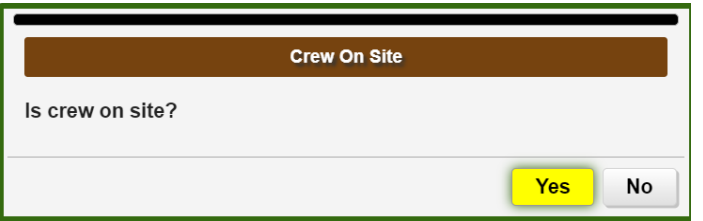

Si el equipo ya está en el lugar, seleccione el comando "**Yes**" para completar automáticamente el mensaje "EL EQUIPO ESTÁ EN EL LUGAR (CREW IS ON SITE)".

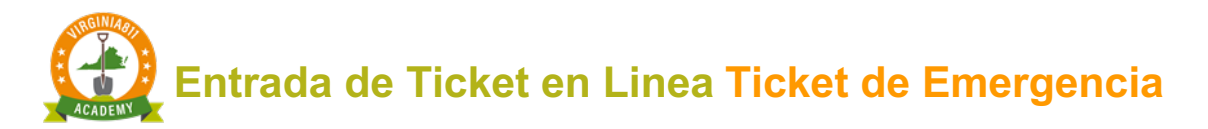

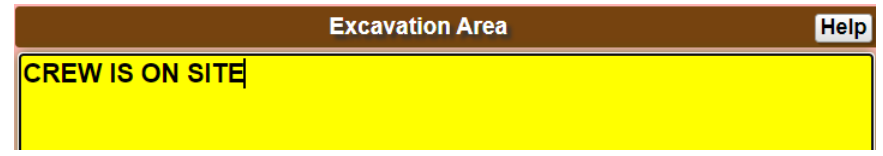

Si el equipo no está actualmente en el lugar, seleccione el comando "No" e ingrese la hora en que el equipo estará en el lugar dentro de las próximas 3 horas:

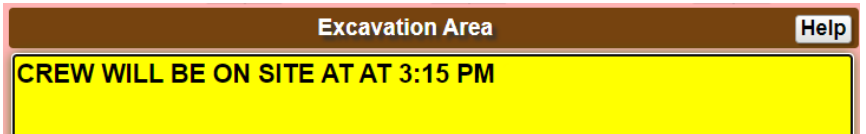

Al completar el Área de excavación, es importante definir en qué lugar de la propiedad se realizará la excavación de emergencia. Tenga en cuenta que está describiendo en qué lugar de la propiedad se está realizando la excavación de emergencia, no dónde desea que los localizadores ubiquen o marquen. Evite usar la palabra "Marcar" o "Localizar" en la descripción de la excavación.

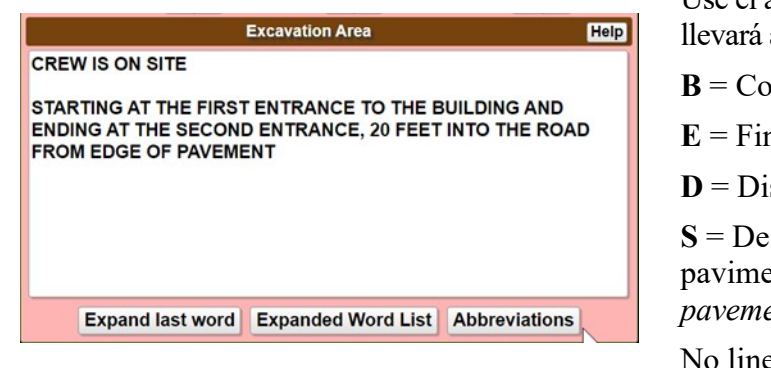

Use el acrónimo B.E.D.S para describir dónde se a cabo la excavación de emergencia (lineal):

 $b$  mienzo (*Beginning*)

nal (*End*)

 $B$  stancia o dirección (*Distance or direction*)

qué lado o qué tan lejos del borde del pavimento (*What side or how far off edge of pavement*)

No lineal (*Non-linear*) = usar límites para describir la excavación de emergencia.

### MAPEO (MAPPING)

Dibuje el Polígono de notificación para notificar a los operadores de servicios públicos que su excavación de emergencia puede estar ocurriendo cerca de sus líneas subterráneas.

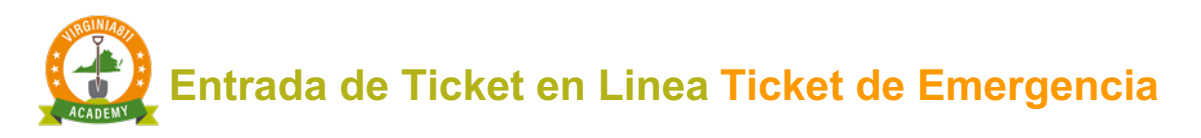

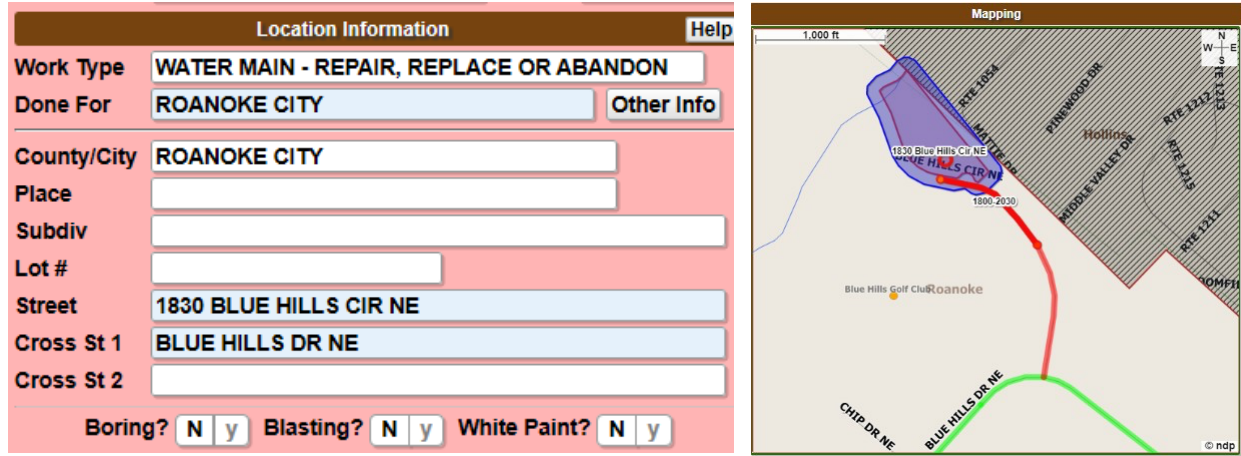

# PRECISIÓN Y SEGURIDAD (ACCURACY AND SAFETY)

**Precaución:** Para garantizar la seguridad de todos, compare siempre el Polígono de notificación con la descripción de la excavación para asegurarse de que coincidan antes de emitir el Ticket.

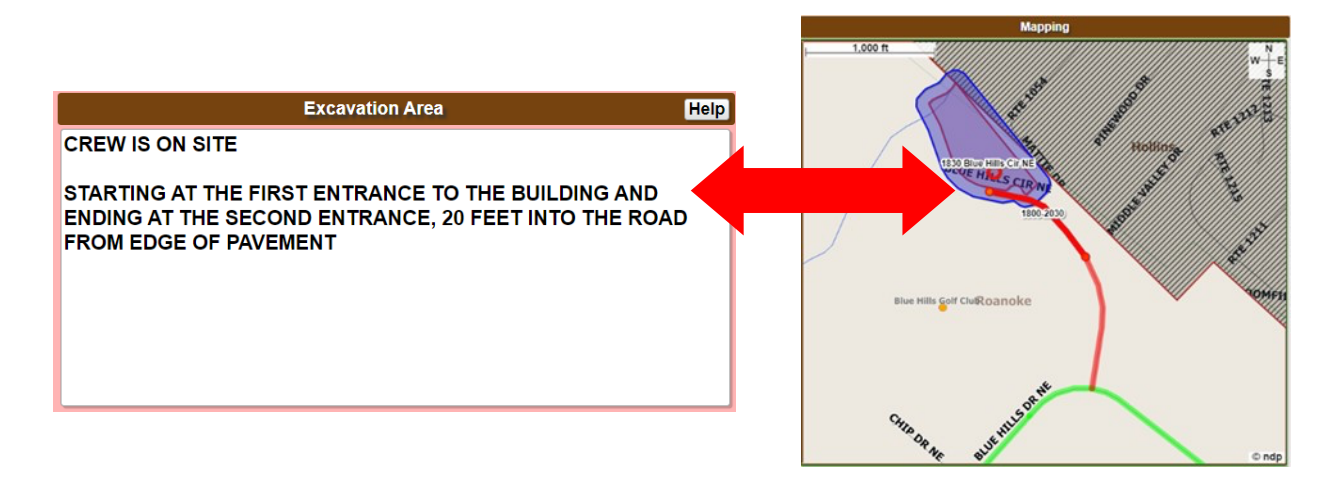

### Someter o Enviar el Ticket (RELEASING THE TICKET)

Una vez que haya comparado la descripción de la excavación con el Polígono de notificación para asegurarse de que coincidan, seleccione **Get Mbrs** para mostrar la lista de empresas de servicios públicos que responderán a su Ticket de Emergencia.

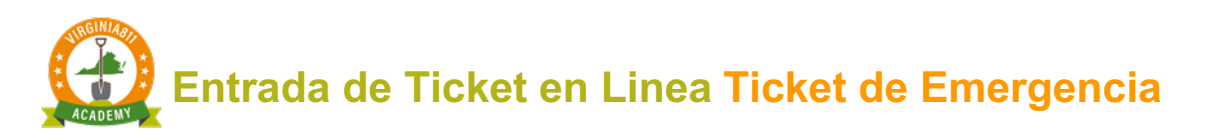

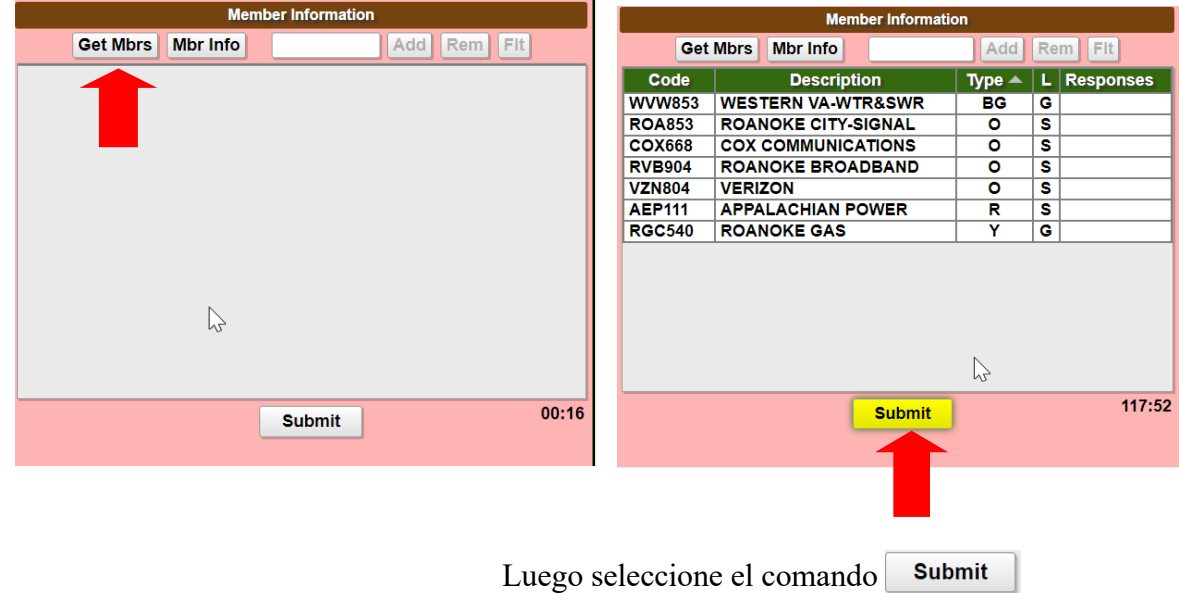

En la pantalla que aparece, observe que la fecha coincide con la fecha de localización/vencimiento. (Locate/Due By Date).

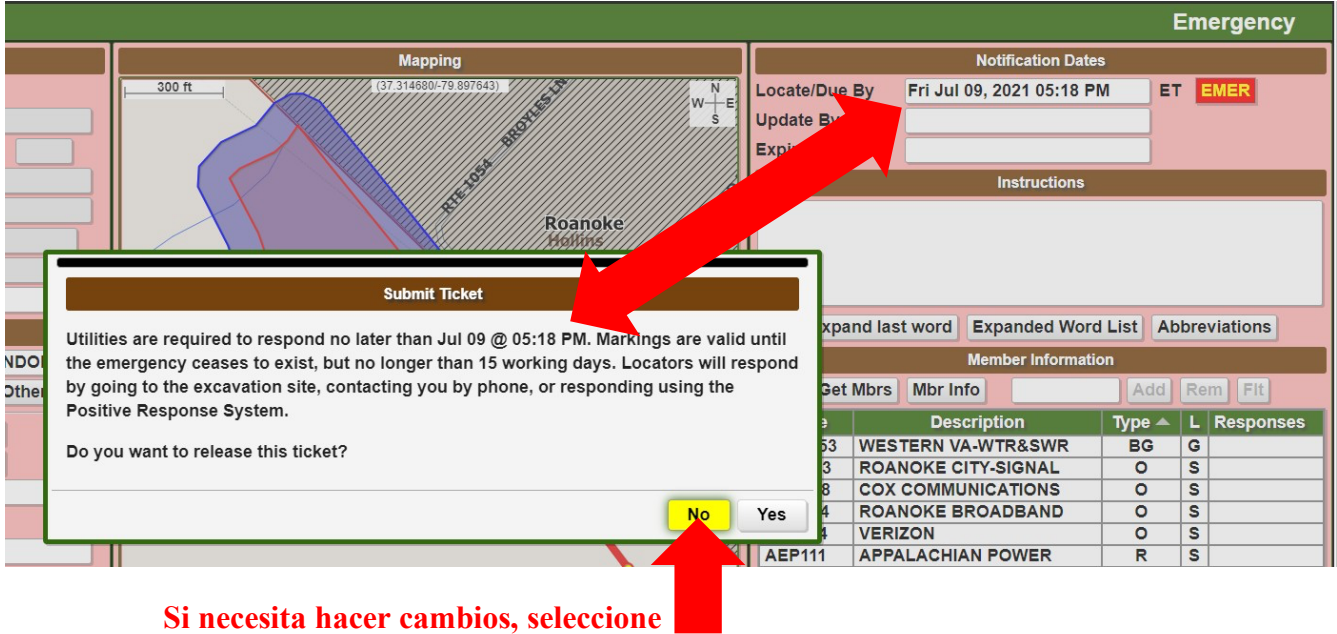

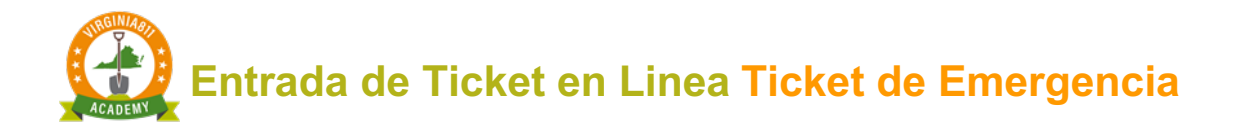

Antes de enviar el Ticket, aparecerá una pantalla con un mensaje que le recordara a los usuarios que los localizadores pueden contactar al excavador de las siguiente maneras:

- El localizador puede ir directamente al lugar de trabajo para determinar la necesidad de marcar.
- Contactando directamente al excavador por teléfono para aclarar la emergencia y determinar la necesidad de marcar.
- El localizador puede publicar una respuesta en el sistema de positive response.

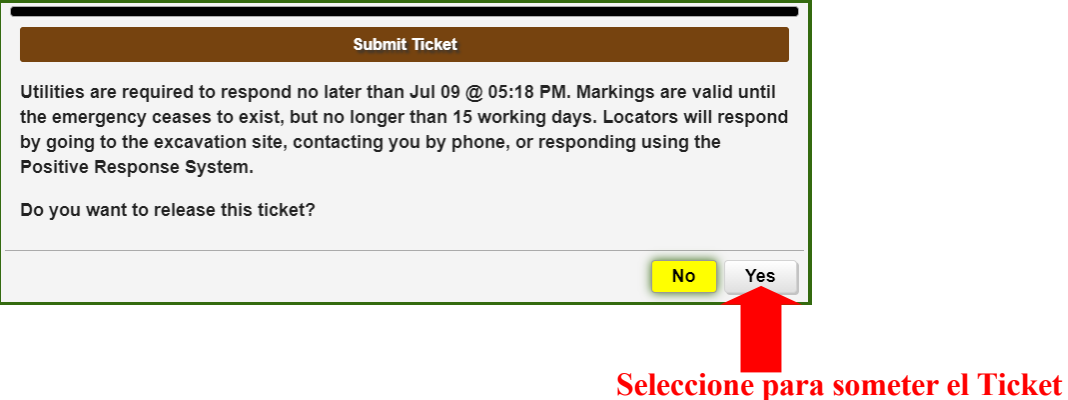

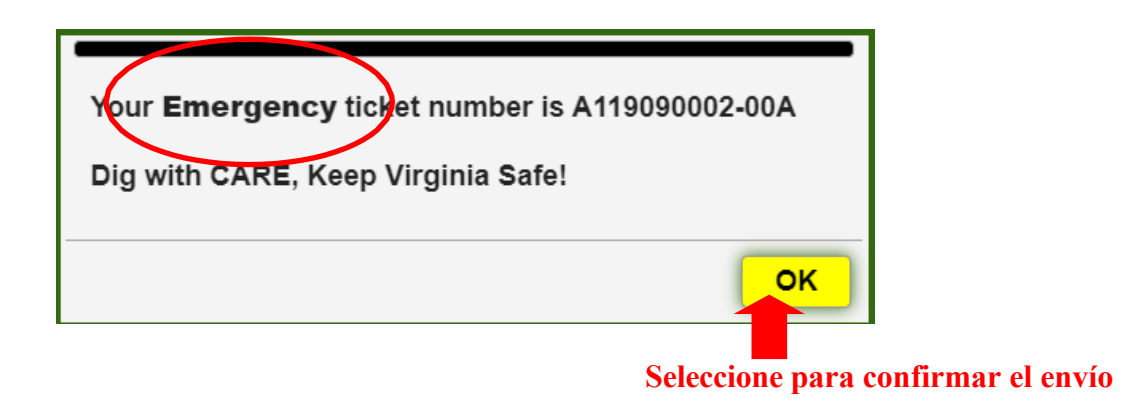

¡Felicidades! ¡Ha completado su capacitación para el acceso de emergencia en su cuenta WTE!